# CREATE DIGITAL MARKETING REPORTS WITH GOOGLE DATA STUDIO

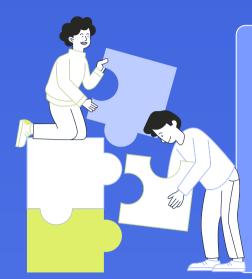

# Creating Your Digital Marketing Dashboard

By identifying your KPIs, you can ensure your digital marketing report dashboard focuses on the most critical metrics of your business.

## Create a New Report

You can create a new report in Google Data Studio by going to the Data Studio Website: https://datastudio.google.com/ and clicking the "Create" button.

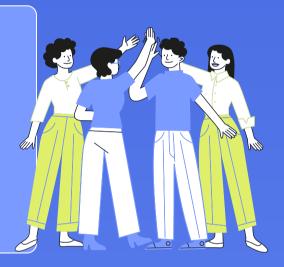

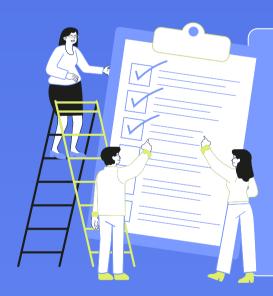

#### **Adding Widgets**

Once you have added a data source, you can start adding widgets to your report. Widgets, such as charts, graphs, and tables, will be displayed in your report.

## Customize Your Report

You can change your report's colors, fonts, and formatting to make it look the way you want.

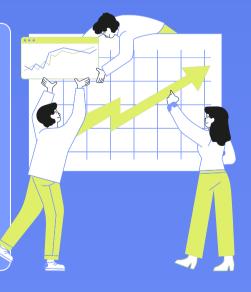

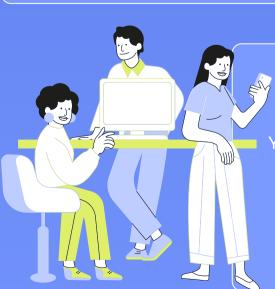

### Share Your Report

You can share your digital marketing report with others once you have finished customizing it. You can share your report by generating a link, embedding it in a website, or exporting it as a PDF.